## **Heart Track**  Quick Start Guide

## **Set up your Account**

- Turn on Bluetooth® on your mobile device
- Install the A&D Medical Heart Track

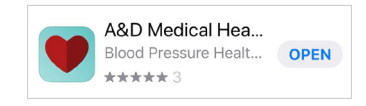

• Open the app and enter your registration information Note: if you have a provider code, enter it during this process.

**Heart Track**

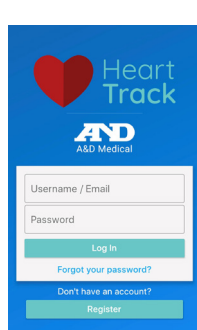

A&D Medica**l** 

## **Add Bluetooth Device**

- Click on the **menu**, located at the top left on the screen and indicated with  $\vert$  =  $\vert$
- Select **Add Bluetooth Device** and click on  $+$

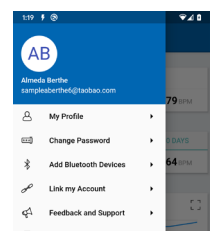

• Select your device and follow the instructions on the screen to pair

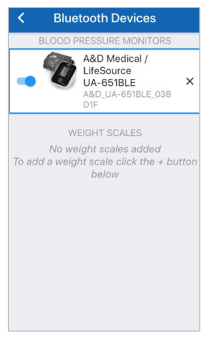

#### **Take an Automatic Blood Pressure Measurement**

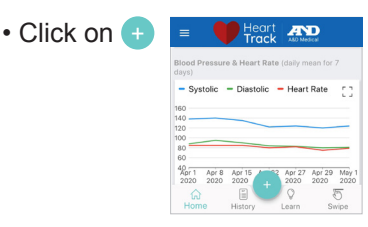

• Select **Blood Pressure and Heart Rate**

- Heart **AND**  $\bigcirc$  Glucose Blood Pre  $\bigcirc$  Weigh Temperatur  $\mathbb{C}$ 10  $\overline{\circ}$
- Select **Auto Bluetooth**
- **AND**  $\hat{\mathcal{R}}$  Auto Rivetorth  $\ell$  Mas  $\overline{m}$  sta 0  $\begin{array}{ccc}\n & \times & \circ & \circ\n\end{array}$  $\overline{\circlearrowright}$

• Place the cuff on your upper arm

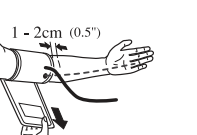

- Sit comfortably with your arm resting on a flat surface, elevated to heart level, palm up
- Press **START** button on the blood pressure monitor

• The measurement will be recorded, there will be a 60 second waiting period, then you will be prompted for the second measurement

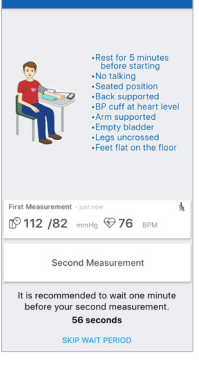

**Perform Measurement** 

• The measurements will now show on your dashboard

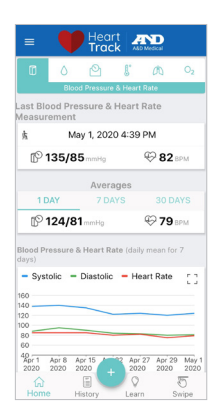

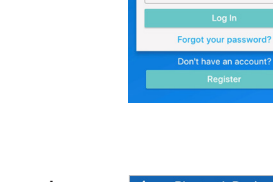

# **Heart Track**  Quick Start Guide

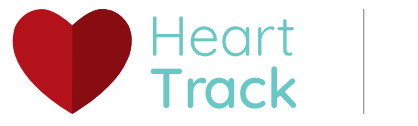

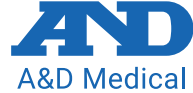

#### **Setting up a Blood Pressure Series and Blood Glucose Snapshot**

*Set up a series of blood pressure readings or snapshot of blood glucose measurements, providing reminders on your mobile device.*

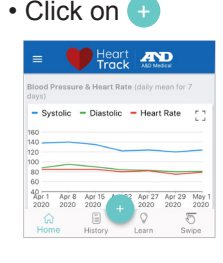

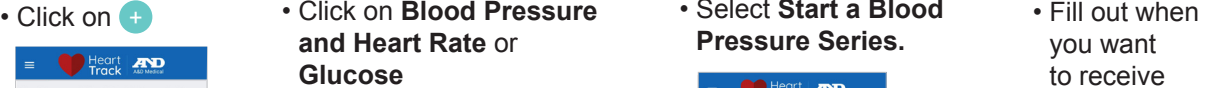

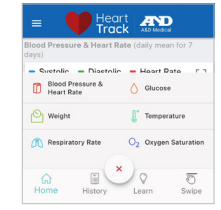

• Select **Start a Blood Pressure Series.**

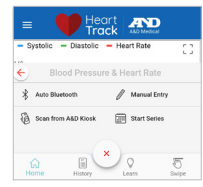

- 
- Select **Start Snapshot**  for Glucose.

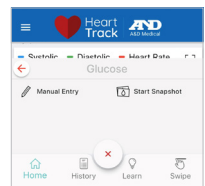

you want to receive reminders.

• Fill out the measurement schedule

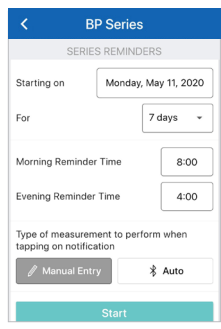

#### **Glucose Snapshot** For which events during the day would<br>you like to schedule glucose<br>measurements? measurements?<br>Your practitioner may prefer pre-meal<br>measurements rather than post-meal<br>measurements, for example.  $\sqrt{\phantom{a}}$  When I wake up  $\vee$  Before breakfast, lunch, and dinner After breakfast, lunch, and dinner  $\vee$  Before going to bed 3 A.M. (if you are concerned about<br>morning hypoglycemia)

## **Viewing History**

*Review previous measurements*

• Click on the **History** tab at the bottom of the home screen

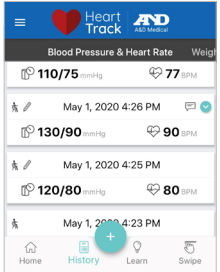

### **Learn**

*Expert advice on blood pressure and how to manage hypertension*

• Click on the **Learn** tab at the bottom of the home screen

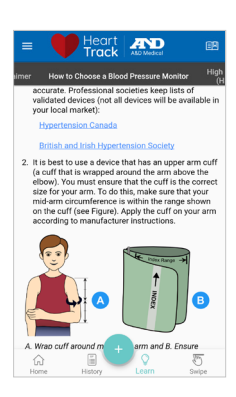

## **Swipe Averaging**

*Simple and fast calculation of averages by clicking and dragging of a selected period of time for the most relevant data to quickly assess trends.*

• Click on the **Swipe** tab at the bottom of the home screen

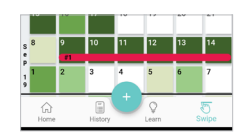

- Press and hold on a day until it is highlighted then drag your finger to the desired end date and release
- Set up as many series as you desire – the averages are shown on the top of the screen, scroll right or left to see all the series you have set up

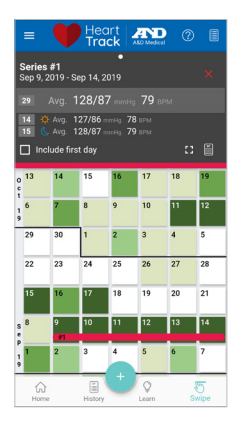

© 2020 A&D Medical. All rights reserved.